#### Impresszum

.

Ez a Conrad Electronic SE publikációja, Klaus Conrad Str. 1, D-92240 Hirschau (www.conrad.com).

Minden jog, beleértve a fordítás jogát is, fenntartva. Mindennemű másolat, pl. fotokópiák, mikrofilmek, vagy elektronikus adatfeldolgozásban való rögzítés csak a kiadó írásbeli engedélye alapján megengedett. Az utánnyomás, kivonatos formában is, tilos. Az útmutató megfelel a technika aktuális állásának a nyomtatás idején.

© Copyright 2014 by Conrad Electronic SE.

V5\_1014\_02-HK

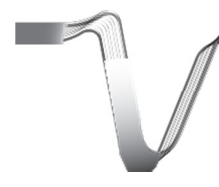

## VOLTCRAFT

### Programozható labor tápegység

HASZNÁLATI ÚTMUTATÓ 4 – 31. oldal

Rend. sz. / Item No. / N° de commande / Bestelnr.: 513910 PPS 11810, 1 – 18 V/DC, 0 – 10 A 513911 PPS 11360, 1 – 36 V/DC, 0 – 5 A 513912 PPS 11603, 1 – 60 V/DC, 0 – 2500 mA 513913 PPS 13610, 1 – 18 V/DC, 0 – 20 A 513914 PPS 16005, 1 – 36 V/DC, 0 – 10 A 513915 PPS 11815, 1 – 60 V/DC, 0 – 5 A Verzió: 10/14

 $\epsilon$ 

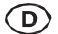

Ez a használati útmutató ehhez a termékhez tartozik. Az útmutató fontos tudnivalókat tartalmaz az üzembe helyezéshez és kezeléshez. Figyeljen erre akkor is, amikor a készüléket harmadik személynek továbbadja.

Őrizze meg tehát a használati útmutatót, hogy szükség esetén fellapozhassa. A fejezetek felsorolása és a hozzájuk tartozó oldalszámok a tartalomjegyzékben találhatók.

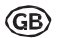

These Operating Instructions accompany this product. They contain important information on setting up and using the device. You should refer to the- se instructions, even if you are buying this product for someone else.

Please retain these Operating Instructions for future use! A list of the contents can be found in the Table of contents, with the corresponding page number, on page 29.

Le présent mode d'emploi fait partie intégrante du produit. Il comporte des directives importantes pour la mise en service et la manipulation de l'appareil. Tenir compte de ces remarques, même en cas de transfert du produit à un tiers.

> Conserver ce mode d'emploi afin de pouvoir le consulter à tout moment. La table des matières avec indication des pages correspondantes se trouve à la page 39.

Deze gebruiksaanwijzing hoort bij dit product. Zij bevat belangrijke informatie over de inbedrijfstelling en het gebruik. Let hierop, ook wanneer u dit product aan derden overhandigt.

> Bewaar daarom deze gebruiksaanwijzing om in voorkomende gevallen te kunnen raadplegen. In de inhoudsopgave op pagina 75 vindt u een lijst met inhoudspunten met vermelding van het bijbehorende .

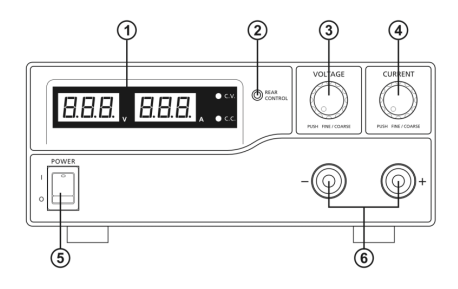

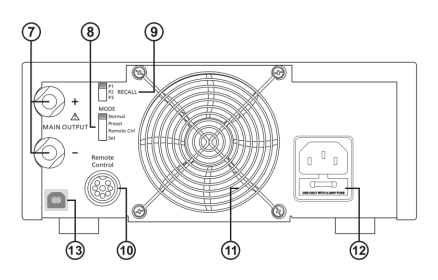

## **TARTALOMJEGYZÉK**

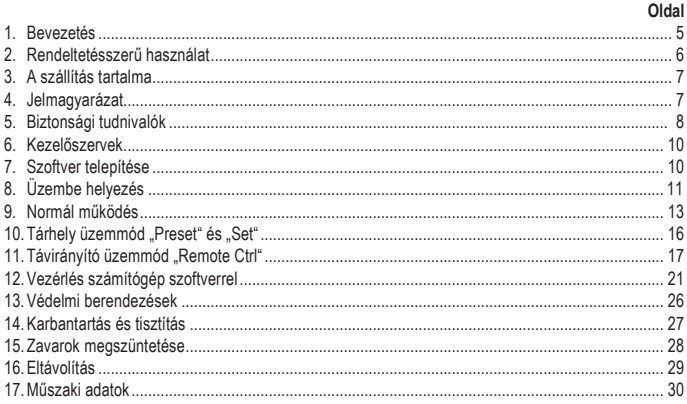

### 1. BEVEZETÉS

Tisztelt Vásárlónk!

A jelen Voltcraft® készülék megvásárlásával jól választott, amit köszönünk Önnek.

A Voltcraft® név a mérés-, töltési- és tápegységtechnika területén átlagon felüli, minőségi készülékeket jelent, amelyeket különleges teljesítmény és állandó innováció jellemez.

Az ambiciózus profi elektrotechnikustól a professzionális felhasználóig a Voltcraft® - márkacsalád készüléke a legmagasabb igényeket is kielégíti, és mindig az optimális megoldást alkalmazza. És a különlegesség: a kiérlelt technika és a megbízható Voltcraft® - készülékek minősége mellett még egy majdnem verhetetlen kedvező ár/teljesítmény arányt nyújtunk. Ezzel megalapozunk egy hosszú, kellemes és sikeres üzleti kapcsolatot Önnel.

Sok örömet kívánunk Önnek az új Voltcraft® termékéhez!

Az összes az útmutatóban előforduló termék megnevezés és cég megnevezés a mindenkori tulajdonos márkaneve. Minden jog fenntartva.

#### Műszaki kérdéseivel forduljon a következő címekhez:

Németország: Tel.sz.: 0 96 04 / 40 87 87 Telefax-szám: 0180 5 / 31 21 10 E-mail: Kérjük, használja nyomtatványunkat az interneten, mely a www.conrad.de honlap "Kontakt" cím alatt található. Hé. - Pé. 10.00-től 16 óráig

Ausztria: www.conrad.at/ www.business.conrad.at Svájc: Tel. sz.: 0848/80 12 88 Fax.: 0848/80 12 89 E-Mail: support@conrad.ch Hé. - Pé. 8.00-tól 12.00 óráig, 13.00-tól 17.00 óráig

## 2. RENDELTETÉSSZERŰ HASZNÁLAT

A programozható labortápegység mint potenciálfüggetlen DC feszültségforrás kisfeszültségű fogyasztók üzemeltetésére szolgál. A beállítható kimenet az elülső oldalon max. 5 A-ig, és a hátoldalon a teljes névleges áramerősségig levehető. Az elülső kimenet 5 A-re van behatárolva, és túlterhelés ellen védett. Több hálózati tápegység sorba kapcsolásánál 75 V/DC-nél nagyobb érintésveszélyes feszültségek keletkezhetnek. Ennél nagyobb feszültségnél biztonsági okokból védőszigeteléssel ellátott vezetékeket/mérőkábeleket kell használni. A csatlakozás az előlapon 4 mm-es biztonsági aljakon keresztül, a hátoldalon nagyáramú csavaros szorítókon keresztül történik. A kimenetek (elöl és hátul) össze vannak kötve egymással.

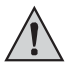

Ehhez megfelelően méretezett csatlakozókábeleket kell alkalmazni. Ha túl csekély a vezeték keresztmetszete, az túlmelegedéshez és gyulladáshoz vezethet.

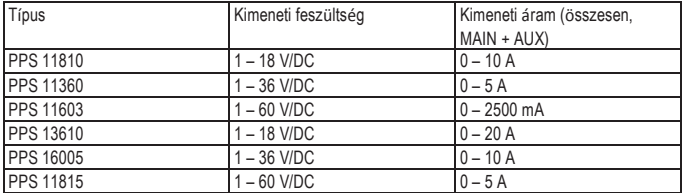

A labortápegységek kimeneti adatai az alábbiak:

A feszültség és áram beállítását digitális forgószabályozó végzi fokozat nélkül, durva- és finombeállítással, a gyors és precíz érték beállítás érdekében. Az értékek az áttekinthető kijelzőn jelennek meg. Az áramhatárolás az állandó áramú működéshez rövidzárlat híd nélkül előre beállítható.

A tápegység távirányítható. A kimeneti feszültség és a kimeneti áram a külső feszültségen (0 - 5 V/DC) vagy külső potenciométeren keresztül (5 Kohm) állítható be. A DC kimenet egy kapcsoló érintkezőn keresztül kapcsolható be és ki.

Három szabadon programozható tárhelyet különböző fix feszültségek és áramkorlátozások foglalhatnak el. A választókapcsoló a hátoldalon található.

Mindezeken túl az áramellátás a készülékhez mellékelt szoftverrel az USB csatlakozón keresztül ciklikus munkafolyamatok vezérlésére is felhasználható, számítógép vezérléssel. Az üzemeltetéshez max. 20 programozható feszültség- és áram készlet is programozható, különböző időtartamokkal. A ciklikus munkafolyamatok max. 999-szer ismételhetők.

A készülék túlterheléssel és rövidzárlattal szemben védett, valamint biztonsági- és hőkioldó kapcsolóval rendelkezik. A labortápegység az I. érintésvédelmi osztálynak felel meg. A labortápegységet csak védőérintkezős, földeléssel ellátott, 230V~ 50 Hz váltakozó feszültségű hálózati dugaszoló aljzatba szabad csatlakoztatni.

Biztonsági és engedélyezési okokból (CE) a terméket nem szabad önkényesen átépíteni és/vagy megváltoztatni. A fentiektől eltérő használat nem megengedett, és a készülék károsodásához vezethet. Fentieken kívül ez olyan veszélyekkel járhat, mint pl. a rövidzárlat, tűz, áramütés stb. Alaposan olvassa át a használati útmutatót és őrizze meg a későbbi betekintés céljából.

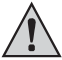

Vegye figyelembe a jelen útmutatóban közölt biztonsági tudnivalókat és információkat.

## 3. SZÁLLÍTÁS TARTALMA

- Labor tápegység
- Távirányított csatlakozóhüvely
- Védőérintkezős hálózati kábel
- USB-kábel
- CD (szoftver)
- Használati útmutató

## 4. JELMAGYARÁZAT

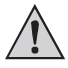

A háromszögbe foglalt felkiáltójel olyan fontos tudnivalókra hívja fel a figyelmet, amelyeket okvetlenül figyelembe kell venni.

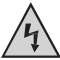

A háromszögbe foglalt villám jel elektromos áramütésre vagy a készülék elektromos biztonságának a veszélyeztetésére figyelmeztet.

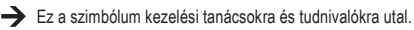

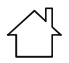

A műszer csak száraz beltéri helyiségben használható.

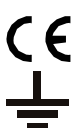

A készülék CE-konform, és megfelel az európai irányelveknek.

Védővezető csatlakozó; ezt a csavart nem szabad oldani.

## 5. BIZTONSÁGI TUDNIVALÓK

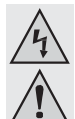

Olvassa figyelmesen végig a használati útmutatót és különösen vegye figyelembe a biztonsági tudnivalókat. Amennyiben a biztonsági rendelkezéseket, és a szakszerű kezeléshez a jelen használati útmutatóban megadott utasításokat nem tartja be, az ebből következő személyi és dologi károkért nem vállalunk felelősséget. Ezen kívül ilyen esetekben érvényét veszíti a szavatosság és a garancia is.

#### Személyek/ a készülék biztonsága

- A termék nem játékszer. Tartsa távol a készüléket gyerekektől és háziállatoktól.
- Ne hagyja a csomagolóanyagot felügyelet nélkül heverni, mert veszélyes játékszerré válhat kisgyerekek kezében.
- Óvja a készüléket szélsőséges hőmérsékletektől, közvetlen napsütéstől, erős rázkódástól, magas páratartalomtól, nedvességtől, éghető gázoktól és gőzöktől, valamint oldószerektől.
- Ne tegye ki a készüléket erős mechanikai igénybevételnek.
- Ha már nem biztonságos a készülék működtetése, vonja ki azt a használatból, és védje meg a véletlenszerű alkalmazástól. A biztonságos használat akkor nem lehetséges, ha a termék:
	- szemmel látható sérülést szenvedett,
	- nem működik többé rendeltetésszerűen,
	- hosszabb időn keresztül kedvezőtlen környezeti körülmények között volt tárolva, vagy
	- szállítás közben túl nagy igénybevételnek volt kitéve.
- Bánjon nagyon óvatosan a termékkel. Lökésektől, ütéstől vagy leeséstől akár kis magasságból is károsodhat.
- Tartsa be azoknak a készülékeknek a használati útmutatóját és biztonsági előírásait is, amelyekhez ezt a készüléket csatlakoztatja.
- A hálózati feszültségről működő készülékek nem valók gyerek kezébe. Legyen nagyon elővigyázatos, ha a készüléket gyermekek jelenlétében használja, különösképpen akkor, ha a ház nyílásain keresztül különböző tárgyakat próbálnak meg bedugni egy készülékbe. Ez rendkívül veszélyes, halálos áramütést okozhat.
- Soha ne öntsön ki folyadékot a készülék felett, ill. ne rakjon semmilyen folyadékot tartalmazó edényt (pl. virágvázát) a készülékre vagy annak közelébe, mert az könnyen tüzet vagy életveszélyes áramütést okozhat.
- A terméket csak száraz beltérben használja. Nem érheti nyirkosság vagy nedvesség. mert emiatt életveszélyes áramütést szenvedhet!
- Iskolákban, oktatási intézményekben, hobbi- és egyéb műhelyekben az elektromos készülékekkel való foglalkozást szakképzett személyzetnek kell ellenőrizni.
- Iparszerű alkalmazás esetén vegye figyelembe az illetékes szakmai szervezetnek az elektromos berendezésekre és szerelési anyagokra vonatkozó baleset-megelőzési rendszabályait is.
- A burkolatok felnyitásánál vagy alkatrészek eltávolításánál veszélyes feszültségek válhatnak megérinthetővé.Karbantartás vagy üzembe állítás előtt ezért válassza le a<br>készüléket mindennemű feszültségforrásról. A készülékben lehetnek feltöltött készüléket mindennemű feszültségforrásról. kondenzátorok akkor is, ha az minden feszültségforrásról le van választva.
- Úgy fektesse le a kábeleket, hogy senki se botolhasson meg, és ne akadhasson el bennük. Sérülésveszély áll fenn!
- Adapterekkel vagy töltőkészülékekkel való munka közben ne hordjon fémből készült és vezető tárgyakat, pl. nyakláncot, karkötőt, gyűrűt stb. Ne kössön adaptereket és töltőket semmilyen körülmények között személyekre vagy állatokra.
- Minden használat előtt vizsgálja át a készüléket, nem sérült-e. Ha sérüléseket talál, ne használja tovább a készüléket! Válassza le a hálózatról, és húzza ki a csatlakozódugót a hálózati dugaszaljból. Ezután vigye el a készüléket egy szakszervizbe.
- Feszültségforrásként kizárólag a közüzemi nyilvános elektromos hálózat (230V~/50Hz) egy szabványos hálózati csatlakozóaljzatát használja.
- Soha ne a kábelnél fogva húzza ki a hálózati dugót a dugaszolóaljzatból.
- Az alábbi körülmények esetén kell kihúznia a hálózati dugót a dugaszaljból:
	- a készülék tisztítása előtt
	- vihar esetén.
	- ha a terméket hosszabb ideig nem használják.
- Használat közben gondoskodjon a termék megfelelő szellőzéséről. Ne takarja le a szellőzőnyílásokat újságokkal, terítőkkel, függönyökkel stb. Tartson legalább 15 cm távolságot más tárgyaktól.
- A hálózati kábelt úgy vezesse, hogy ne nyomódjon össze, ne törjön meg, vagy éles szélektől ne sérüljön meg.
- Ne legyenek a készülék közelében olyan készülékek, amelyek erős elektromos vagy mágneses mezőkkel, rendelkeznek, pl. transzformátorok, motorok, vezetéknélküli telefonok, rádiókészülékek

stb., mivel ezek a terméket befolvásolhatiák.

• Ne működtesse a töltőkészüléket olyan helyeken vagy helyiségekben, ahol kedvezőtlen környezeti körülmények uralkodnak. Ez a töltőkészülék belsejében lévő érzékeny elektronika károsodásához vezethet, és életveszélyes helyzeteket teremthet. Kedvezőtlen körülmények a következők:

- Nagy légnedvesség ( 80%-nál nagyobb relatív, nem kondenzálódó)
- nedvesség, por, éghető gázok, oldószer gőzök, benzin
- Magas környezeti hőmérséklet (> kb. +50°C)
- Elektromágneses mezők (motorok, transzformátorok, modellépítéshez való audio rendszerek stb.), vagy elektrosztatikus mezők
- Hidegből meleg környezetbe való áthozatal után a készüléket nem szabad azonnal használatba venni. A kondenzvíz kárt okozhat a készülékben. Vária meg, amíg a készülék felveszi az új környezet hőmérsékletét.

#### Egyebek

- Forduljon szakemberhez, ha kétségei támadnak a készülék működésével, biztonságosságával vagy a készülék csatlakoztatásával kapcsolatban.
- A karbantartási, beállítási és javítási munkákat kizárólag szakemberrel vagy egy szakműhellylel végeztesse.

## 6. KEZELŐSZERVEK

- 1. LED-es mérő kijelző elem C.V. (állandó feszültség) és C.C. (állandó áram) kijelzéssel
- 2. Ellenőrző kijelző a hátoldalon
- 3. Kimeneti feszültség kezelőgomb
- 4. Kimenőáram kezelőgomb
- 5. POWER (be/ki) kapcsoló
- 6. Külső jelforrás (AUX) OUTPUT 5A MAX. (AUX.-kimeneti csatlakozók)
- 7. MAIN OUTPUT(kimeneti csatlakozók)
- 8. Üzemmód választó kapcsoló
- 9. Lehívó választó kapcsoló

Távirányítás csatlakozó

- 11. Levegőfelvevő rács hűtőfuvóka
- 12. Teljesítményfelvétel és hálózati biztosíték

USB hüvely

## 7. SZOFTVER TELEPÍTÉSE

- 1. Ne kapcsolja össe össze a tápegységet a szoftver telepítése előtt a számítógéppel.
- 2. Tegye be a vele szállított CD-t egy számítógép CD-ROM nyílásába.
- 3. Nyissa meg a meghajtót, és kattintson kétszer a "setup.exe"-re.
- 4. A telepítést üdvözlő ablak megjelenik, a folytatáshoz kattintson "OK"-ra.
- 5. Ha a telepítőmappát változtatni akarja, kattintson a "Verzeichnis ändern" (mappa módosítás)-ra, és válassza a kívánt telepítő mappát.

6. Kattintson a folytatáshoz a kapcsolófelületre.

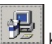

- 7. Válasszon a szoftver számára egy meglévő programcsoportot, vagy állítson elő egy újat. A szabvány szerint rögzített csoport HCS. Kattintson a "Weiter"-re (tovább) a folytatáshoz.
- 8. A beállító program most lezárult.
- 9. Csatlakoztassa a tápegységet a számítógép valamelyik szabad USB portjához.
- 10.Kapcsolja a tápegységet a POWER (be/ki) kapcsolóval (5) be.
- 11.A számítógép felismeri a készüléket és automatikusan keresi az illesztőprogramját. Ha nem találja meg, az illesztőprogram az "USB Drivers for Win 2K\_XP\_S2K3\_Vista" mappában lesz megtalálható.

## 8. ÜZEMBE HELYEZÉS

A labortápegység nem töltőkészülék. Az akkuk töltésére megfelelő töltés lekapcsolással rendelkező alkalmas töltőkészüléket kell használni. A névleges terheléssel való hosszabb működtetés esetén a készülékház felülete erősen felmelegszik. Vigyázat! Égési sérülés lehetősége! Ügyeljen okvetlenül a hálózati tápegység kielégítő szellőzésére, és soha ne használja részben vagy teljesen letakarva az esetleges károk megelőzésére. Egy fogyasztó csatlakoztatásánál mindig ügyeljen arra, hogy azt ne bekapcsolt állapotban csatlakoztassa a tápegységhez. Egy bekapcsolt fogyasztó csatlakoztatása a tápegység kimeneti kapcsaihoz szikraképződést idézhet elő a csatlakozókon, ami viszont károsíthatja a csatlakozóhüvelyeket és/vagy azok szorítókapcsait. Ha a tápegységre nincs szüksége, kapcsolja azt ki, és válassza le a hálózatról. A kijelzések a kikapcsolás után még néhány másodpercig a kijelzőn maradnak, a belső kondenzátorok kisütésére és az utoljára beállított paraméterek tárolására. A DC csatlakozóvezetékek kielégítő méretű vezeték keresztmetszetére okvetlenül figyelni kell, mert egy túlterhelés a vezeték gyulladásához vezethet.

#### ati kábel csatlakoztatása

- 1. Kösse össze a mellékelt, védőérintkezős hálózati kábelt a tápegység beépített készülékcsatlakozó dugójával (12). Ügyeljen arra, hogy pontosan üljön a helyén!
- 2. Kösse össze a hálózati kábelt egy védőérintkezős hálózati dugaszaljjal. A hálózati kábel hossza a dugaszoló aljzatig nem lépheti túl a 3 métert.

#### A készülék felállítása

Állítsa fel a labortápegységet egy stabil, sima és nem érzékeny felületen. Vigyázzon arra, hogy a ház szellőző nyílásai ne legyenek letakarva.

#### Általános információk

A labortápegység mikroprocesszor által vezérelt, és két digitális beállító szabályozó (inkrementális jeladó véghelyzet nélkül) nyomógomb funkcióval kezeli. Ez lehetővé teszi a finom- és durva szabályozást egy szabályozón keresztül.

A bekapcsolás után a rendszer tesztje következik. A tesztelési állapot mindkét kijelzőn látható. A kijelzési sorrend a következő:

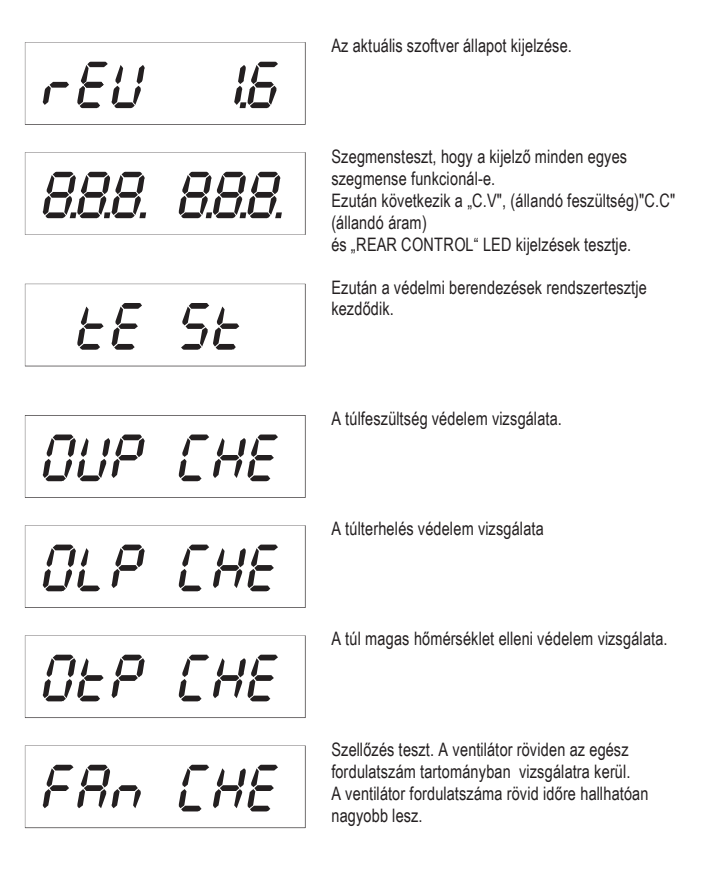

# O P OFF

A "kimenet ki" (O P OFF) távirányítás funkció vizsgálata következik. Ezen vizsgálat után átkapcsol a normál üzemi kijelzési módba.

A tápegység 4 üzemmódban való működést tesz lehetővé. Ezeket az üzemmódokat a hátoldalon lévő "MODE" (8) tolókapcsolóval lehet kiválasztani. A következő üzemmódok lehetségesek:

- Normal normál üzemelés. A feszültség és áram beállítása az előlapon történik.
- Preset Tárolóhely üzemmód. A készülékben három fix feszültség tárolható és a "Preset" funkcióval közvetlenül kiválasztható. A tárolóhely kiválasztása a "RECALL" (15) tolókapcsolóval történik. Az elülső beállító szabályozók inaktívak.
- Remote Ctrl távirányító üzemmód A tápegység egy külső feszültség vagy egy külső potenciométer által távirányítható. A távirányítás vonatkozhat feszültségre és áramra. Az elülső beállító szabályozók inaktívak.
- Set Beállító üzemmód. A három Preset hely szabadon programozható. A "RECALL" (9) tolókapcsolón tárhelyet kell választani, és a beállításokat a beállító szabályozókkal (3, 4) elvégezni.

Az egyes üzemmódokat a következőkben részletesebben ismertetjük.

## 9. NORMÁL ÜZEM

Normál üzemmódban a tápegység az előlapi beállító szabályozóval kezelhető. Figyelien arra, hogy a "MODE" tolókapcsoló a

**MODE** 

Remote Ctrl Set

ll Normal "Normal" helyzetben legyen. Távolítsa el a csatlakoztatott fogyasztókat a kimenetről Preset (6 vagy 7).

Kapcsolja be a tápegységet a be-ki kapcsolóval (5). A kijelző (1)

világít, és egy rövid önteszt után megjelenik a feszültség- és áram kijelzés.

Minden feszültség beállítás előtt először állítsa be az áramhatárolást. A túl magas áramérték a

csatlakozóvezetékeket károsíthatja, a túl alacsony áramérték (<1 A) korlátozhatja a kimeneti feszültséget.

#### Az áramhatárolás beállítása

A kimenőáram korlátozása egy védőmechanizmus a fogyasztó vagy a csatlakozóvezetékek védelmére. Az áramhatárolás a kimeneten rövidzárlat nélkül előre beállítható. A hálózati tápegység ekkor maximum az előre beállított áramot adja le.

- 1. Távolítsa el a csatlakoztatott fogyasztókat a tápegységről.
- 2. Kapcsolja be a tápegységet a be-ki kapcsolóval (5). A kijelző (1) világít, és egy rövid önteszt után megjelenik a feszültség- és áram kijelzés.
- 3. Állítsa be az áramhatárolást a "CURRENT" beállító szabályozón (4) az alkalmazásnak megfelelően.
- 4. Fordítson a szabályozón, és megjelenik az áramhatároló érték.

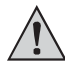

#### Ha 3 másodpercen belül nem jelenik meg beállítás, a kijelző visszakapcsol az aktuális áram kijelzésére.

- 5. Az áramhatárolás beállításához a beállító szabályozót forgassa balra vagy jobbra. A bekapcsolás után mindig a finombeállító tartomány (0,1 A) aktív. Ezt egy kissé világosabb számjegy mutatja. Nyomja meg előlről röviden a forgószabályozót. A beállítási tartomány tizedes helye (1,0 vagy 0,1) minden nyomásnál változik. A forgatás megváltoztatja az értéket.
- 6. Beállítható durván (az egyes egész egységek tartományában), vagy finoman (a tizedes egységek tartományában).
- 7. Ha a kívánt áram értéket beállította, a kijelző kb. 3 másodperc után automatikusan átkapcsol a normál kijelzésre.

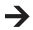

Ha a készülék eléri az előre beállított áramerősséget normál üzemmódban, átkapcsol az áramhatárolás üzemmódba, és csökkenti közben a feszültség értékét. Ezt az üzemmódot a piros "C.C" (1) állapotjelző jelzi.

#### A kimeneti feszültség beállítása

A kimeneti feszültség a "VOLTAGE" (3) beállító szabályozóval állítható be. A durva- és finomszabályozás ugyanúgy történik, mint az áramhatárolás beállításánál.

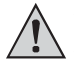

A nagy szabályozási tartomány következtében lehetséges, hogy a feszültség beállítás kb. 1-2 másodpercet vesz igénybe, hogy egy magasabbról egy alacsonyabb  $\Delta$  feszültség értékre szabályozzon.

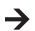

Normál üzemben a készülék állandó nagyságú feszültség üzemmódban működik. Ez azt jelenti, hogy a tápegység egy állandó, előre beállított kimenőfeszültséget ad le. Ezt az üzemmódot a zöld "C.V." (1) állapotjelző jelzi.

#### Egy fogyasztó csatlakoztatása

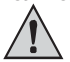

Fogyasztó csatlakoztatásánál ügyeljen arra, hogy az kikapcsolt állapotban legyen a tápegységre rákötve. A fogyasztó maximális áramfelvétele nem lépheti túl a "Műszaki adatok"-ban megadott értékeket.

Több hálózati tápegység kimenetének sorba kapcsolásánál veszélyes feszültségek keletkezhetnek (>75 VDC), amelyek érintésnél életveszélyesek lehetnek. Ennél nagyobb feszültségeknél csak védőszigetelt tartozékokat (csatlakozóvezetékeket,<br>mérővezetékeket stb.) szabad használni. Kerülni kell a csupasz fém mérővezetékeket stb.) szabad használni. vezetékek és érintkezők használatát. Mindezeket a helyeket megfelelő, nehezen gyulladó szigetelő anyagokkal kell letakarni, vagy meg kell védeni egyéb módszerrel a közvetlen érintéstől és rövidzárlattól.

Gondoskodjon a tervezett áramerősségnek megfelelő vezeték keresztmetszetről.

A tápegységen két kimenet található. Ezek a kimenetek mindig azonos kimeneti feszültséget adnak le. A különbség az áram terhelhetőségben van.

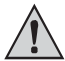

Az elülső hüvelyekről (6) csak egy max. 5 A-es áram vehető le. Automatikus áramhatárolás van beépítve.

A hátoldali csavaros hüvelyek a teljes névleges áramra vannak kialakítva. 20 A kimeneti áramtól a hátoldali hüvelyek csavaros szorító funkciója ajánlott, a dugaszoló aljzatok túlmelegedésének elkerülésére.

- 1. Távolítsa el a csatlakoztatott fogyasztókat a tápegységről.
- 2. Kapcsolja be a tápegységet a be-ki kapcsolóval (5). A működésjelző (1) világít, és a kijelzőn megjelenik a feszültség- és áramerősség értéke.
- 3. Állítsa be a paramétereket az "Üzembe helyezés" c. fejezetben leírtak szerint.
- 4. Ellenőrizze még egyszer a kimenőfeszültség helyes beállítását.
- 5. Kösse össze a fogyasztó pozitív pólusát (+) a megfelelő kimenet (elöl = AUX OUTPUT (6), hátul = MAIN OUTPUT" (7)) piros "+" hüvelyével, és a negatív pólusát (-) a fekete hüvelyével.

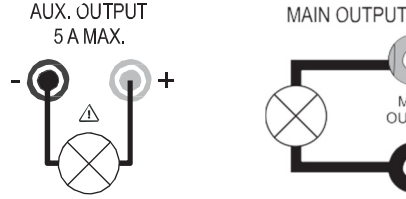

A csatlakoztatott fogyasztó most bekapcsolható.

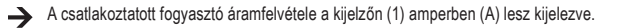

## 10. TÁRHELY ÜZEMMÓD: "PRESET ÉS "SET"

A készülékben három fix feszültség - árambeállítással együtt - a "Set" funkcióval tárolható, és a "Preset" funkcióval közvetlenül kiválasztható.

A gyártó részéről mind a három tárhely (P1, P2, P3) előre be van állítva.

Ezek foglalása a következő:

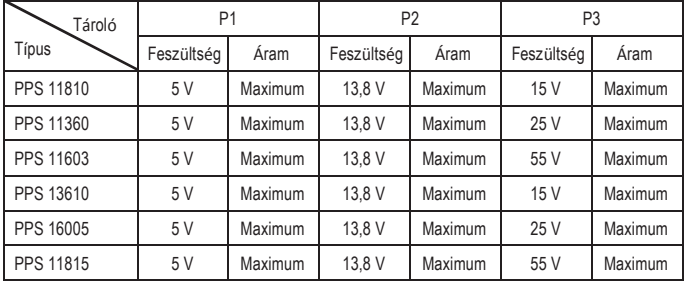

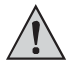

Ügyeljen arra, hogy fogyasztók ne legyenek csatlakoztatva.

- Az adattárolót az együttszállított szoftverrel be lehet állítani. Vegye ehhez figyelembe a VEZÉRLÉS PC SZOFTVERREL c. fejezetet.
- 1. Aktiválja a "Preset" funkciót a hátoldali "MODE" (8) tolókapcsolóval.
- 2. Állítsa a kapcsolót a "Preset" állásba. Az előlapi REAR CONTROL" (2) 2 LED kilométet a kifelzetett a kifelzetett a kifelzetett a kifelzetett a kifelzetet
- világít. Az előlapi forgószabályozók most inaktívak. 3
- 3. Válassza ki a hátoldali "RECALL" (9) tolókapcsolóval a megfelelő, "P1, P2 vagy P3" tárhelyet. A megfelelő kimeneti feszültség a kijelzőn (1) megjelenik.
- 4. A fogyasztó csatlakoztatható és be lehet kapcsolni.

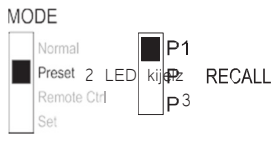

5. A fix feszültség funkció deaktiválásához tolja a "MODE" (8) tolókapcsolót vissza a "Normal" helyzetbe. A "REAR CONTROL" (2) LED kijelzés kialszik. A készülék átkapcsol a normál tápegység üzemmódba (a DC fogyasztókat előzőleg mindig el kell távolítani!)

#### Tárhelyek foglalása "Set" EDDIG!!!!

Mind a három tárhely a felhasználó saját kimeneti feszültség és áramhatárolás értékeivel foglalható.

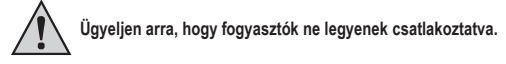

1. Aktiválja a "Set" funkciót a hátoldali "MODE" (8) MODE tolókapcsolóval. Állítsa a kapcsolót "Set" állásba. Az előlapi LED kijelző, a **REAR CONTROL" (2) világít.** 2007 **1998 - 2008 - 2008 1999 - 2008 - 2008 1999 - 2008 1999 - 2008 1999 - 2008 1999 - 2008 1999 - 2008 1999 - 2008 1999 - 2008 1999 - 2008 1999 - 2008 1999 - 2008 1999 - 2008 1999 - 2008 1999** 

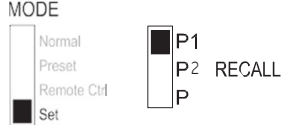

- 2. Válassza ki a hátoldali "RECALL" (9) tolókapcsolóval3 a megfelelő, "P1, P2 vagy P3 tárhelyet. A megfelelő feszültség és áramerősség értékek a kijelzőn (1) kijelződnek.
- 3. Az előlapon lévő forgószabályozókkal (3 és 4) a kívánt kimeneti feszültség és az áramhatárolás beállítható.
- 4. Ismételje meg ezeket a lépéseket, ha szükséges, a többi tárhelyekkel.
- 5. Ha minden paraméter be van állítva, tolja a "MODE" (8) tolókapcsolót vissza a "Preset" helyzetbe a fix feszültség üzemmódhoz, vagy a "Normal" helyzetbe a standard üzemeléshez.

#### Tárhelyek visszaállítása a gyártói beállításra

- 1. Kapcsolja ki a tápegységet.
- 2. Nyomja meg elölről egyidejűleg a két forgószabályozót, és tartsa őket nyomva.
- 3. Kapcsolja be a tápegységet. Miután a kijelzők felvillannak, engedje el a két forgószabályozót. A gyártó által előre beállított paraméterek ismét érvényben vannak.

## 11. TÁVIRÁNYÍTÓ ÜZEMMÓD "REMOTE CTRL"

A beépített "Remote Control" távirányító csatlakozó (10) által a feszültség és áram beállítása egy külső feszültségforrással vagy egy külső, beállítható ellenállással (röviden: potméter) elvégezhető. A távirányító csatlakozás a hátoldali "Remote Control"- beépített dugón (10) keresztül történik. A csatlakoztatáshoz egy Remote hüvely áll rendelkezésre.

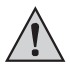

A távirányító üzemmódban az áramvezérlőnek mindig csatlakoztatva kell lennie, mivel a kimenet egyébként a "C.C" áramhatároló módba kapcsol, és a kimeneti feszültséget korlátozza.

#### A távvezérlés csatlakoztatás előkészítése

- 1. Csavarja ki a mellékelt dugaszhüvely középső csavarját, és vegye ki egy kis forgató mozdulattal az elülső, fekete érintkezőhüvelyt.
- 2. Vezessen hátulról a fémhüvelyen keresztül öt csatlakozóvezetéket, melyek keresztmetszete legalább 0,34mm2. Forrassza ezeket a vezetékeket a fekete érintkezőhüvely 1, 2, 3, 4 és 5 forrfüleihez gondosan és szorosan. Ügyeljen arra, hogy ne álljon elő rövidzárlat.

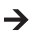

 $\rightarrow$  A forrfülek számai a fekete szigetelő testen vannak megadva.

Jelölje meg a szabad vezetékvégeket a megfelelő kontakt-számokkal (1-5), az esetleges összetévesztés elkerülésére.

Fordított sorrendben, tegye be a fekete kontakthüvelyt a fémhüvelybe, és csavarozza ezt be gondosan.

Az érintkező foglalás a következő:

1-es érintkező belső vezérlő feszültség + 5 V/DC (<50 mA)

2-es érintkező feszültség beállítás

3-as érintkező áramerősség beállítás

4-es érintkező vonatkozási ("Ground")

tömeg 5-ös érintkező kimenet be/ki

6-8 érintkező nincs foglalva.

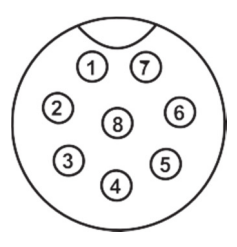

#### Vezérlés külső feszültségforrásról

A tápegység egy 0 - 5 V/DC külső feszültségforrással a teljes feszültség- és áramtartományban távvezérelhető.

A bekötést a következőképpen végezze:

Kösse össze a Remote hüvely csatlakozó vezetékeit az ábra szerint.

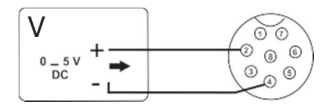

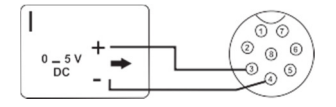

Feszültség beállítás "V"

- 2-es csatlakozó a külső vezérlőfeszültség plusz pólusához (+)
- 4-es csatlakozó a külső feszültségforrás mínusz pólusához (-).

Áram beállítás "I":

- 3-as csatlakozó a külső vezérlőfeszültség plusz pólusához (+)
- 4-es csatlakozó a külső feszültségforrás mínusz pólusához (-).

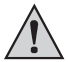

A távirányító csatlakozón a feszültség nem haladhatja meg az 5V-ot. A csatlakozókat nem szabad rövidre zárni.

- 1. Kapcsolja ki a tápegységet, majd kösse össze a Remote dugaszt a hátoldali Remote csatlakozóval. Csavarozza be a külső rögzítő gyűrűt.
- 2. Szabályozza le a külső feszültségforrás feszültségét 0 V-ra.
- 3. Kapcsolja be a tápegységet.
- 4. Állítsa a hátoldali MODE kapcsolót (8) a "Remote Ctrl" állásba., A "REAR CONTROL" kijelzés (2) világít.
- 5. A külső feszültségforráson keresztül a kívánt kimeneti feszültség most már beállítható. Ellenőrizze a teljes beállítási tartományt a megfelelő működés szempontjából. A kimeneti feszültség a kijelzőn ellenőrizhető.

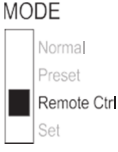

Zárja az áramszabályozás felülvizsgálatakor a hátoldali fő kimenetet (7) egy megfelelően vastag kábellel rövidre (legalább 8 mm2). Ellenőrizze a teljes beállítási tartományt a megfelelő működés szempontjából.

Ha a távirányító funkció már nem szükséges, állítsa a MODE kapcsolót (8) "Normal" állásba.

#### Vezérlés szabályozható ellenállással (potméter)

A tápegység egy külső (5 Kohmos) potméterrel a teljes feszültség- és áram tartományban távvezérelhető.

A csatlakoztatást a következőképpen végezze:

Kösse össze a Remote hüvely csatlakozó vezetékeit az ábra szerint.

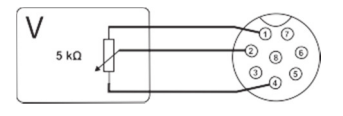

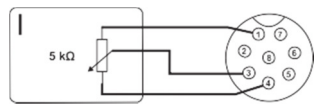

Feszültség beállítás "V"

- Az 1-es csatlakozót az ellenállás egyik végéhez,
- A 2-es csatlakozót az ellenállás középső csúszóérintkezőjéhez,
- A 4-es csatlakozót az ellenállás másik végéhez csatlakoztassa..

Áram beállítás "I":

- Az 1-es csatlakozót az ellenállás egyik végéhez,
- A 3-as csatlakozót az ellenállás középső csúszóérintkezőjéhez
- A 4-es csatlakozót az ellenállás másik végéhez csatlakoztassa.

## Az 1-es és 4-es csatlakozókat nem szabad rövidre zárni.

- 1. Kapcsolja ki a tápegységet, majd kösse össze a Remote dugaszt a hátoldali Remote
- 1. csatlakozóval Csavarozza be a külső rögzítő gyűrűt.
- 2. Kapcsolja be a tápegységet.
- 3. Állítsa a hátoldali MODE kapcsolót (8) a "Remote Ctrl" állásba. A A "REAR CONTROL" kijelzés (2) világít.

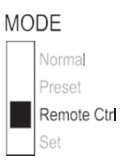

4. A külső potméterrel a kívánt kimeneti értékek beállíthatók. Ellenőrizze a teljes beállítási tartományt a megfelelő működés szempontjából. A kimeneti feszültség a kijelzőn ellenőrizhető.

Zárja az áramszabályozás felülvizsgálatánál a hátoldali fő kimenetet (7) egy megfelelő vastagságú kábellel rövidre (legalább 8 mm2). Ellenőrizze a teljes beállítási tartományt a megfelelő működés szempontjából.

Ha a távirányító funkció már nem szükséges, állítsa a MODE kapcsolót (8) "Normal" állásba.

#### A kimenet távirányítása (be/ki)

A DC kimenet egy kapcsolókontaktussal be- és kikapcsolható. A csatlakoztatást a következőképpen végezze:

- 1. Kösse össze a Remote hüvely csatlakozó vezetékeit az ábra szerint.
- 2. Érintkeztesse a 4-es és 5-ös csatlakozót egy potenciálfüggetlen kapcsolóérintkezővé.
- 3. Ha a kimenet ki van kapcsolva, az állapotjelzők, "C.V"és "C.C(1) villognak. A kijelző ezután a kimeneti feszültség és a kimeneti áram (1) éppen aktuális beállításait mutatja be.
- 4. Ha a kimenet ki van kapcsolva, a kimeneti értékeket a beállító szabályozókkal a feszültségre (3) és az áramhatárolásra (4) meghatározhatja.

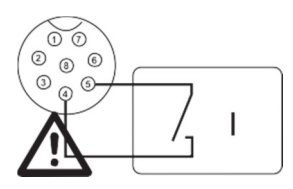

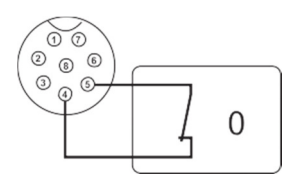

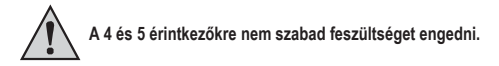

- 5. Kapcsolja ki a tápegységet, majd kösse össze a Remote dugaszt a hátoldali Remote csatlakozóval. Csavarozza be a külső rögzítő gyűrűt.
- 6. Kapcsolja be a tápegységet.
- 7. Állítsa a hátoldali MODE kapcsolót (8) "Remote Ctrl" állásba. A "REAR CONTROL" kijelzés (2) világít.<br>8. Nvitott kapcsolóérintkezésn
- kapcsolóérintkezésnél a DC kimenet aktív, zárt kapcsolóérintkezésnél a DC kimenet kikapcsolódik. Ellenőrizze a kapcsolási funkciót a megfelelő működés szempontjából.

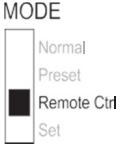

- 9. Kikapcsolt DC kimenet esetén a kijelzőn "O P OFF" jelenik meg.
- 10.Ha a távirányító funkció már nem szükséges, állítsa a MODE kapcsolót "Normal" pozícióba.

### 12. Vezérlés számítógép szoftverrel

Nyissa ki a HCS szoftvert a szimbólumára való rákattintással a startmenüben "Programmdateien > HCS" alatt. A szoftver vezérlő parancsa az áramellátás fizikai vezérlését leállítja.

Kapcsolja be a terméket és csatlakoztassa megfelelően, mielőtt a programot előhívja.

## A szoftver elemei és az alapvető működése

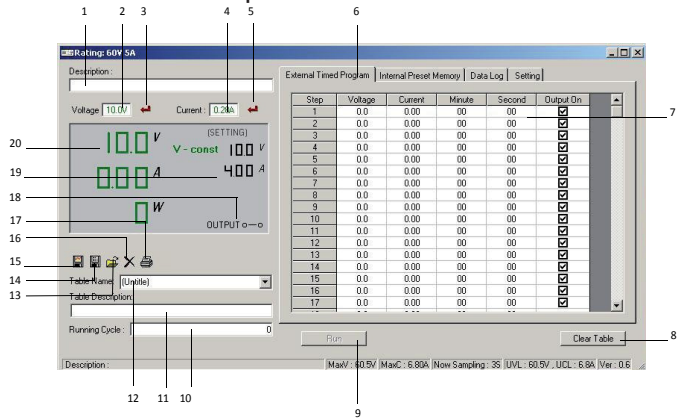

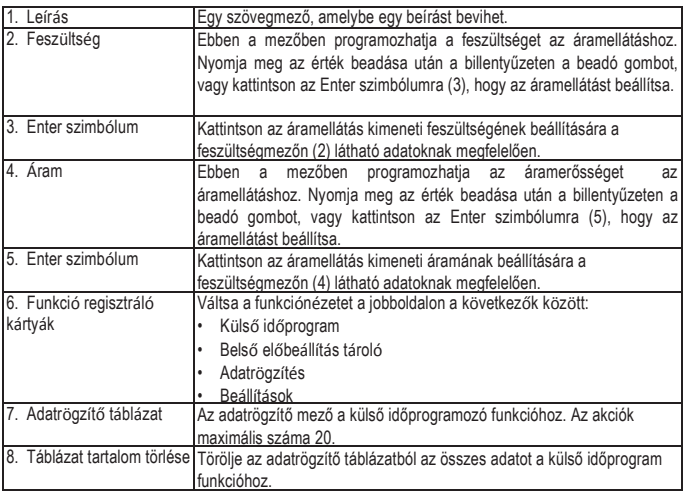

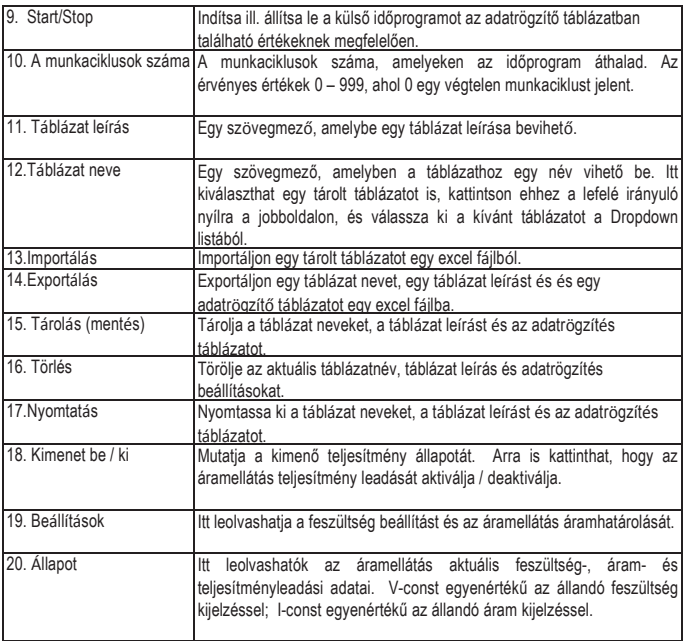

#### Belső előbeállítás tároló

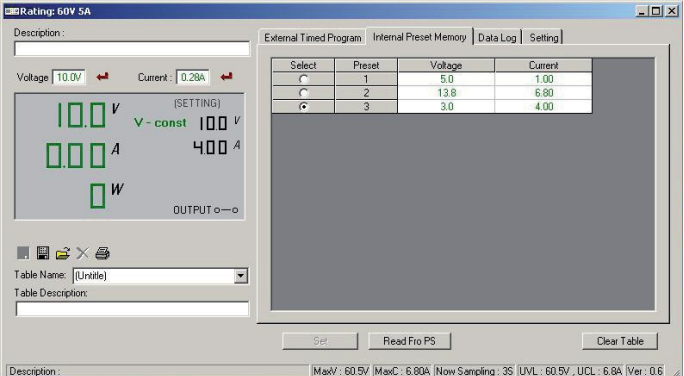

A szoftveren keresztül az áramellátás előbeállító tárolóját kiolvashatja, beállíthatja és alkalmazhatja.

- Az előbeállított értékek automatikusan a szoftverbe töltődnek; ha ez nem történik meg, kattintson a "Read Fro PS", kapcsolófelületre, az információk letöltésére.
- Ha az előbeállított értékek egyikét át szeretné venni, válassza a megfelelő opciót. Kattintson az "Einstellen" (beállítás) kapcsolófelületre.
- Ha az előbeállított értékeket be akarja állítani, írja be az értékeket a mezőkbe a jobboldalon. Kattintson az "Einstellen" (beállítás) kapcsolófelületre.
- Ha a táblázat tartalmát törölni szeretné, működtesse a "Tabelleninhalt löschen" (táblázat tartalom törlése) kapcsolófelületet.

Egy tárolt adatrögzítést tárolhat, exportálhat, importálhat vagy törölhet, és a beállítást kinyomtathatja. A folyamat hasonló az alapüzemeltetésnél leírt folyamatokhoz.

#### Adatrögzítés

Lehetősége van e funkció valósidejű, ill. rögzített feszültség-/áram diagramjának a megtekintésére. en.

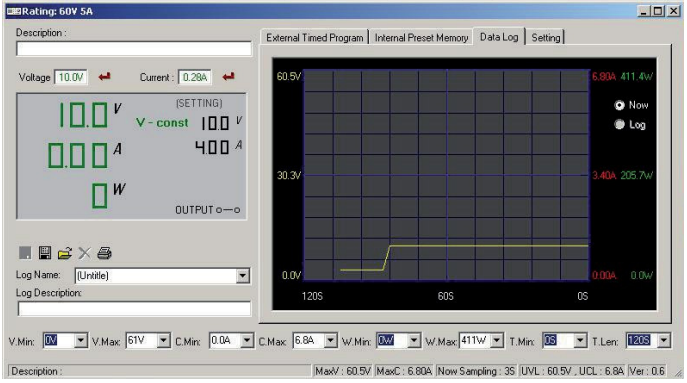

Egy mentett adatrögzítést tárolhat, exportálhat, importálhat vagy törölhet, és a beállítást kinyomtathatja. A folyamat hasonló az alapüzemeltetésnél leírt folyamatokhoz.

- Ha egy rögzített diagramot meg akar nézni, válassza azt ki a "Log Name" ("rögzítés név) letölthető listából. Rákattinthat az "Importieren" szimbólumra is, és a rögzítést kiválaszthatja egy külső fájlból.
- Váltson a rögzített diagram (Log) és a valósidejű diagram (Now) között, úgy, hogy a megfelelő opciót jobbra a diagramból kiválasztja.
- Használja a diagram alatt lévő letölthető listákat, a diagram paraméterek beállításához.

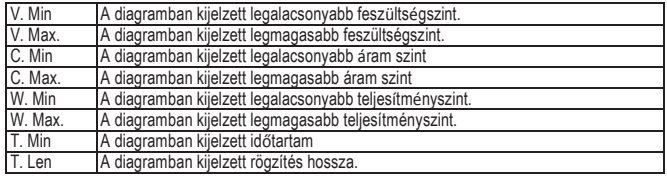

#### Beállítások

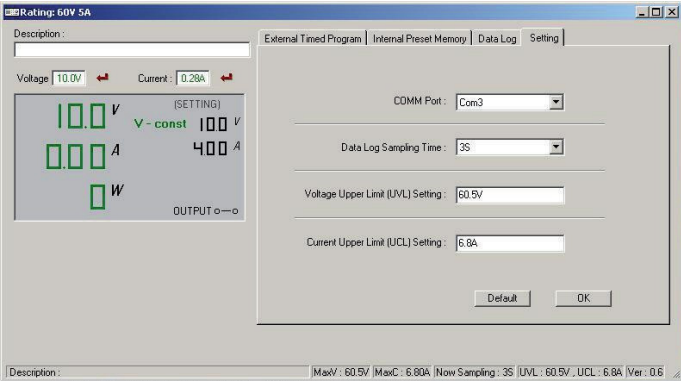

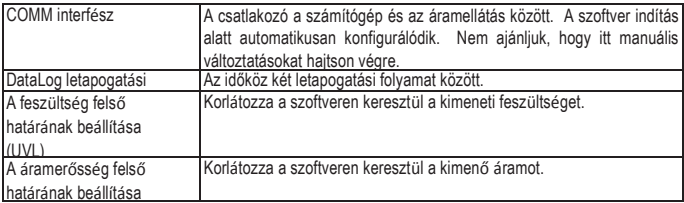

- Működtesse a beállítások mentéséhez az OK kapcsolófelületet.
- Működtesse a standard beállítások visszaállításához a "Standard" kapcsolófelületet.

## 13. VÉDŐBERENDEZÉSEK:

A tápegységbe különböző automatikus védő berendezések vannak beépítve, amelyek a készüléket védik a károsodásoktól. Egy védő berendezés aktiválásakor betűkódok jelennek meg a kijelzőn, és egyidejűleg a DC kimenet biztonsági okokból kikapcsolódik.

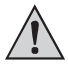

#### Ha egy védő berendezés aktiválódott, a fogyasztót azonnal ki kell kapcsolni, és le kell csatlakoztatni a tápegységről.

A kimenet újbóli aktiválásához a tápegységet ki kell kapcsolni. Várja meg, amíg az összes kijelzés kialszik. Ezután kapcsolja be újból a tápegységet. A tápegységnek ismét normál módon kell

működnie. Ha nem ez a helyzet, lépjen kapcsolatba a vevőszolgálatunkkal. Az alábbi jelzések lehetségesek:

#### Túlfeszültség lekapcsolás

- A DC kimenet nagyobb idegen feszültséget kapott, mint amekkorára a tápegység tervezve van. A kimenet ekkor kikapcsolódik.
- A kikapcsoláshoz tartozó feszültségszint a műszaki adatokban van megadva.

#### Túl magas hőmérséklet miatti lekapcsolás

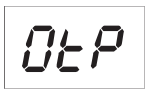

- A beépített hőérzékelő túl magas rendszerhőmérsékletet érzékelt. A túlmelegedés megakadályozására a kimenet kikapcsolódik.
- Kapcsolja ki a tápegységet, és hagyja azt legalább 30 percig lehűlni. Ellenőrizze a bekapcsolás után, hogy a ventilátor, vagy a szellőzőnyílások nincsenek-e eltakarva, blokkolva. A bekapcsolási önteszt fázisban a ventilátornak hallhatóan kell indulnia. Ha nem ez a helyzet, lépjen kapcsolatba a vevőszolgálatunkkal.

#### Túlterhelés lekapcsolás

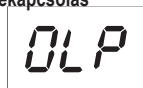

- Ha a DC kimeneten túlterhelés fordul elő, normál esetben az áramhatárolás aktív. Ha ez egyszer nem fordulna elő, akkor egy második védelmi funkció aktiválódik.
- Kapcsolja le azonnal ennek a figyelmeztető jelzésnek megjelenésekor a tápegységet, és ellenőrizze a fogyasztó csatlakozási adatait. Távolítsa el a fogyasztót a tápegység DC kimenetéről.
- Kapcsolja be újból a tápegységet, és ellenőrizze a működését. Ha a hibajelzés megmarad, lépjen kapcsolatba a cégünk vevőszolgálatával.

## 14. KARBANTARTÁS ÉS TISZTÍTÁS

- Válassza le a terméket a hálózati dugaszoló aljzatról.
- Az elemcsere és a készülék esetenkénti megtisztítása kivételével a készülék nem igényel karbantartást.
- A tisztításhoz használjon tiszta, szálmentes, antisztatikus és enyhén megnedvesített kendőt. Ne használjon súrolószert, vegyszer- vagy oldószertartalmú tisztítószereket.

#### Biztosítékcsere

Ha a tápegység már nem kapcsolható be, feltehetően a hátoldali hálózati biztosíték (12) meghibásodott.

Cserélje ki a következők szerint a biztosítékot:

- 1. Kapcsolja ki a tápegységet és távolítson el minden csatlakozó- és hálózati kábelt a készülékről.
- 2. Nyomja ki egy megfelelő kereszthornyú csavarhúzóval a hátoldali biztosítéktartót (12) egy emelő mozdulattal a tartójából.
- 3. Cserélje ki a hibás biztosítékot egy azonos típusú és névleges (5 x 20 mm) áramerősségű új biztosíték típussal. A biztosíték értékét megtalálja a "Műszaki adatok"-ban.

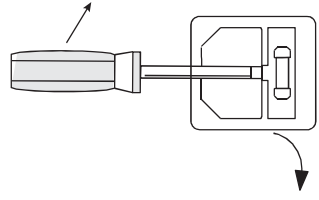

4. Gondosan nyomja vissza a biztosítékfoglalatot a helyére.

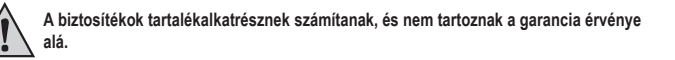

## 15. HIBAELHÁRÍTÁS

A laboratóriumi tápegységgel Ön egy megbízható és üzembiztos termék birtokába jutott. Ennek ellenére előfordulhatnak problémák vagy hibák:

Itt azt mutatjuk be, hogyan javíthatja ki könnyen saját maga is a lehetséges hibákat:

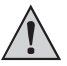

eltétlenül tartsa be a biztonsági előírásokat

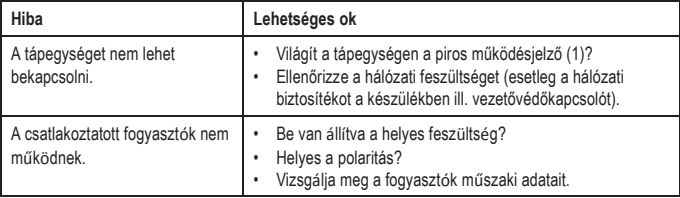

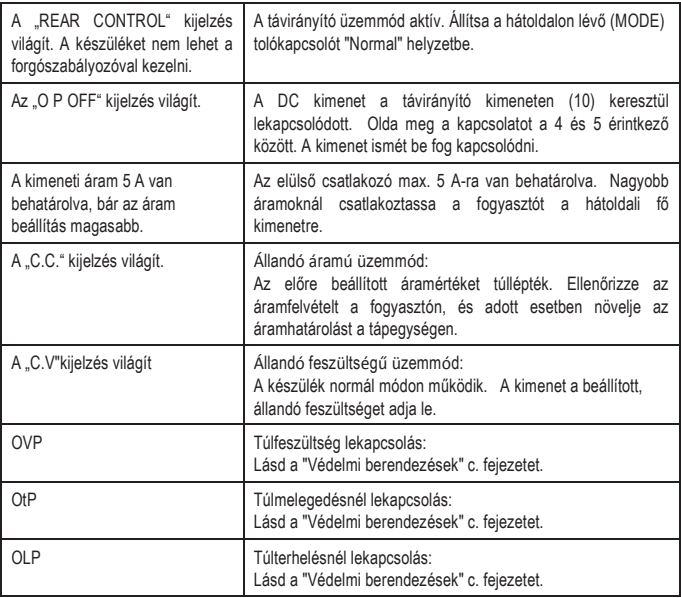

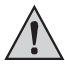

A fentiekben leírtaktól eltérő javításokat kizárólag egy erre kiképzett és felhatalmazott szakember végezhet.

## 16. ELTÁVOLÍTÁS

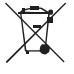

Az elhasznált elektronikus készülékek nyersanyagnak tekintendők, és nem valók a háztartási szemétbe.

Élettartama végén az érvényes törvényi előírásoknak megfelelően kell ártalmatlanítani a terméket.

## 17. MŰSZAKI ADATOK

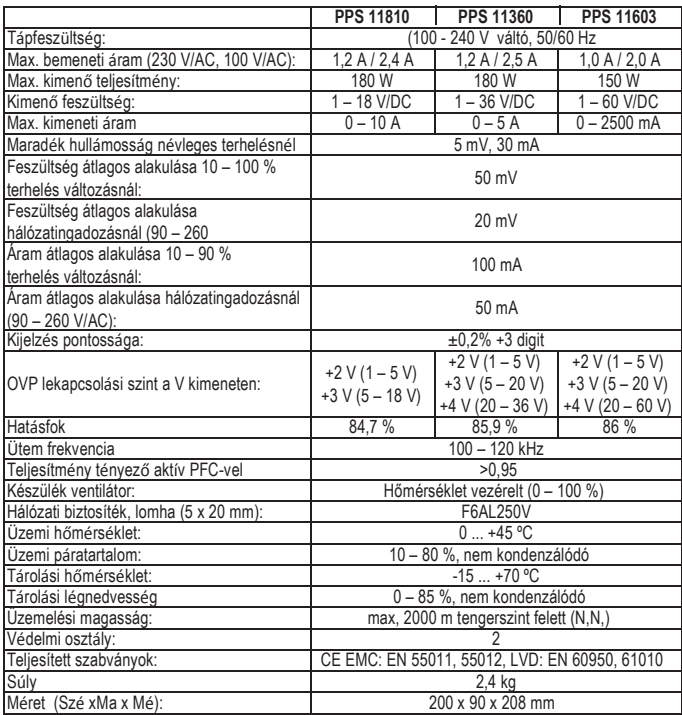

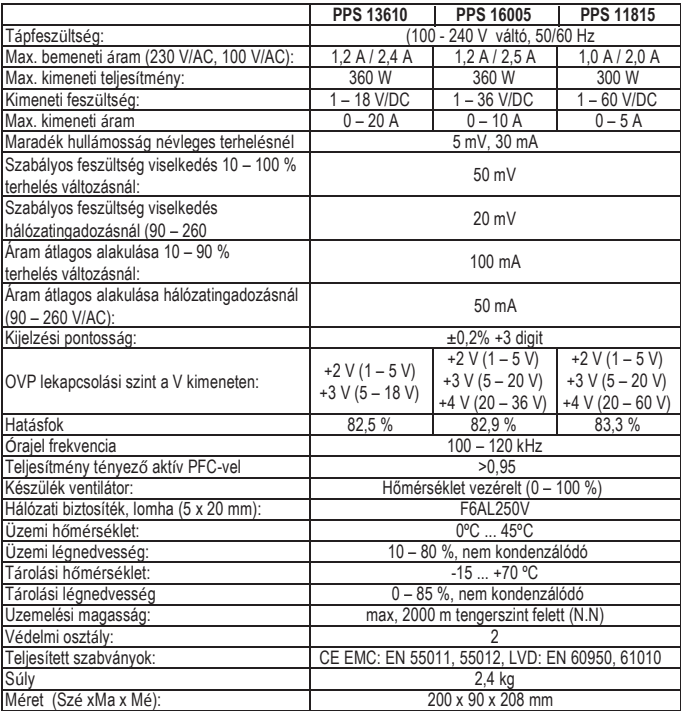